## **2.1.2.1.1 - Kassenverkauf mit Saalplan - Infos zur Navigation**

- Betätigung des Rollrades der Maus -> vergrössern und verkleinern
- Ctrl Taste + linke Maustaste gedrückt halten -> beliebige Verschiebung des Saalplans
- Die Plätze einzeln auswählen -> Einzelklick mit der linken Maustaste auf den gewünschten Platz
- Mehrere Plätze auswählen: Linke Maustaste gedrückt halten

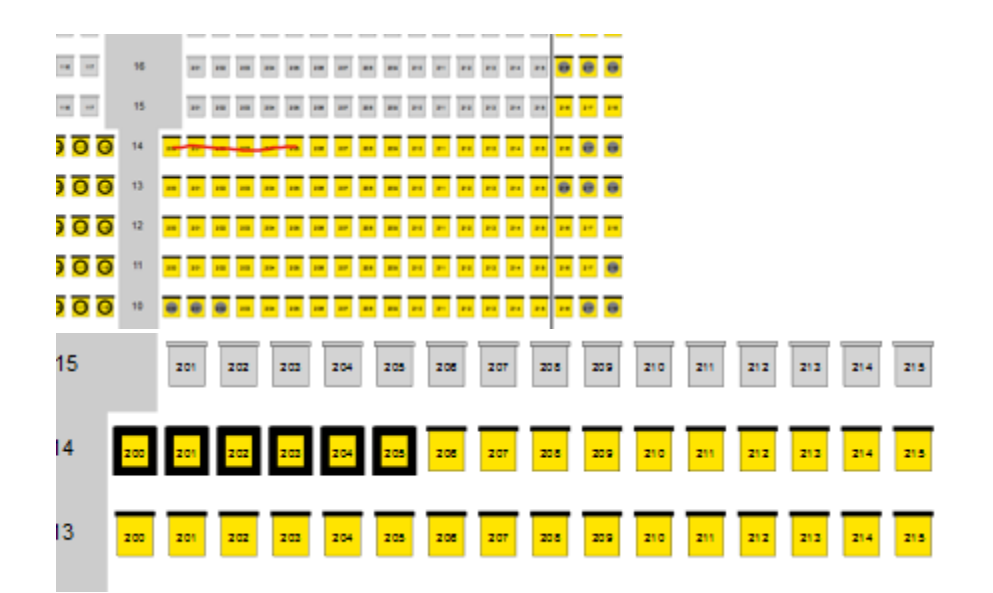

oder

Shift und linke Maustaste gedrückt halten -> über die gewünschten Plätze fahren, dann werden die Plätze als Block ausgewählt

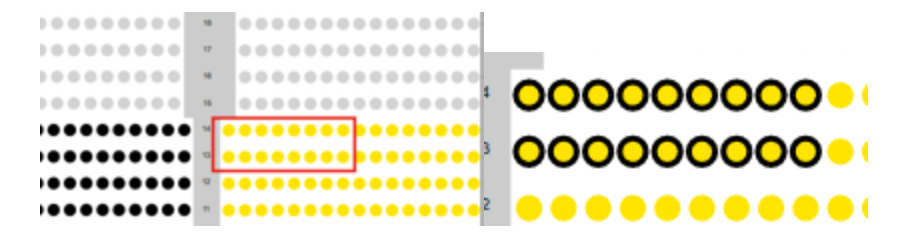

- Löschen einzelner ausgewählten Plätze -> Einzelklick mit der linken Maustaste auf den gewünschten Platz
- Löschen aller ausgewählten Plätze Einzelklick mit rechte Maustaste
- Freie Plätze -> farbig / besetzte Plätze schwarz

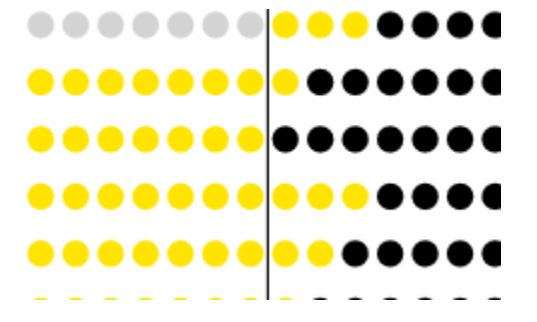

Freie Plätze -> farbig

besetzte Plätze mit grauem Punkt markiert

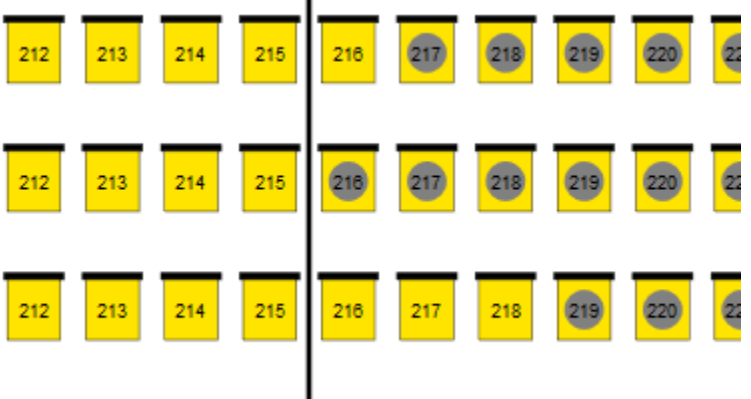

- Wenn Sie mit der Maus auf einen besetzten Platz gehen, wird folgendes angezeigt:
- (1) Sektor / Reihe / Platz
- (2) der nahegelegenste Eingang
- (3) Sektor- und Preiskategorie
- (4) Kontingentart (für Kassierer nicht relevant)
- (5) Ticketinhaber
- (6) Vorgangsnummer
- (7) Ticketpreis

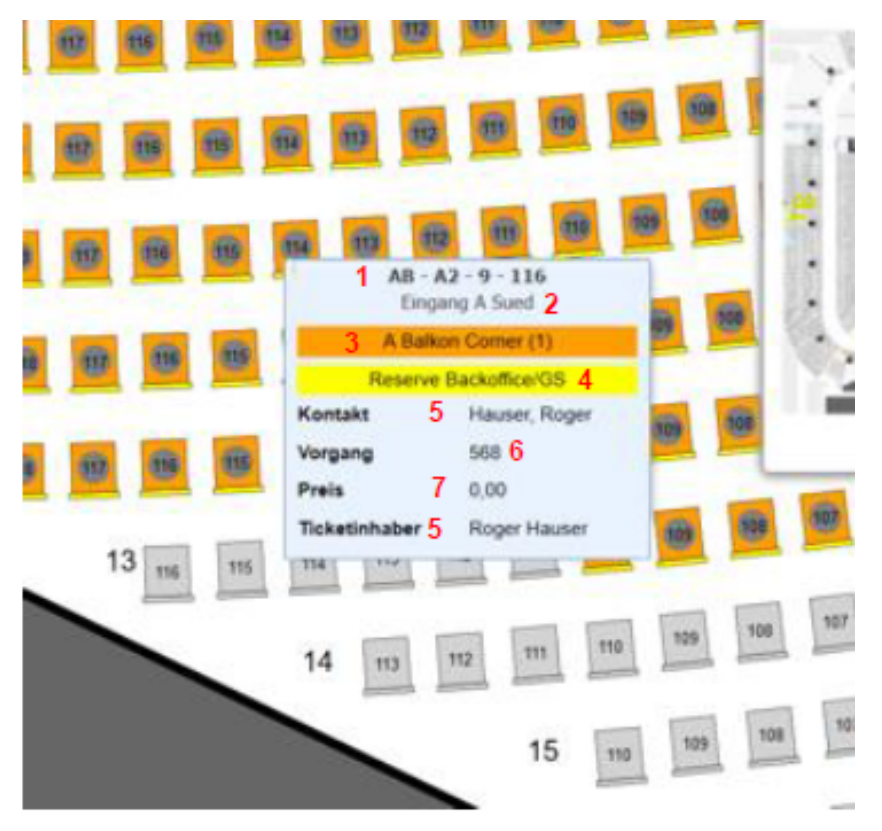

- Mit dem rot markierten Rechteck(1) im kleinen Navigationssaalplan sehen Sie, in welchem Teil vom Stadion man sich zur Zeit befindet.
- (2) ist die Gesamtzahl der Plätze im Stadion / (3) ist die Anzahl der noch freien Plätze

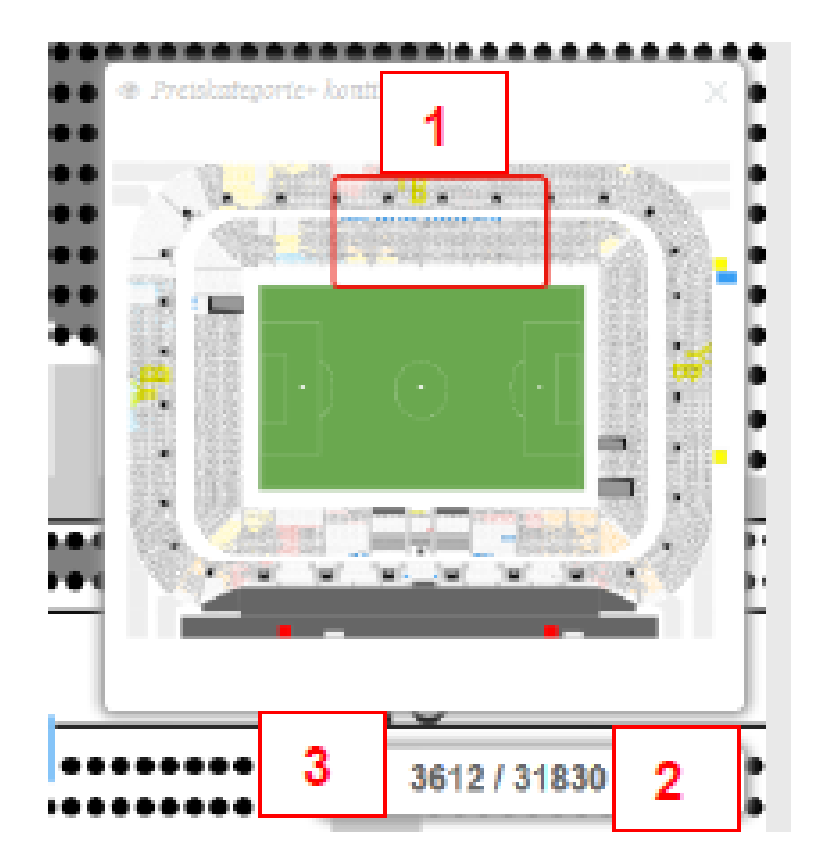

Im Tarifverzeichnis sind die verschiedenen Ermässigungen aufgelistet. Wenn Sie mit der Maus auf eine Ermässigung gehen, werden alle Tarife der verschiedenen Sektoren angezeigt

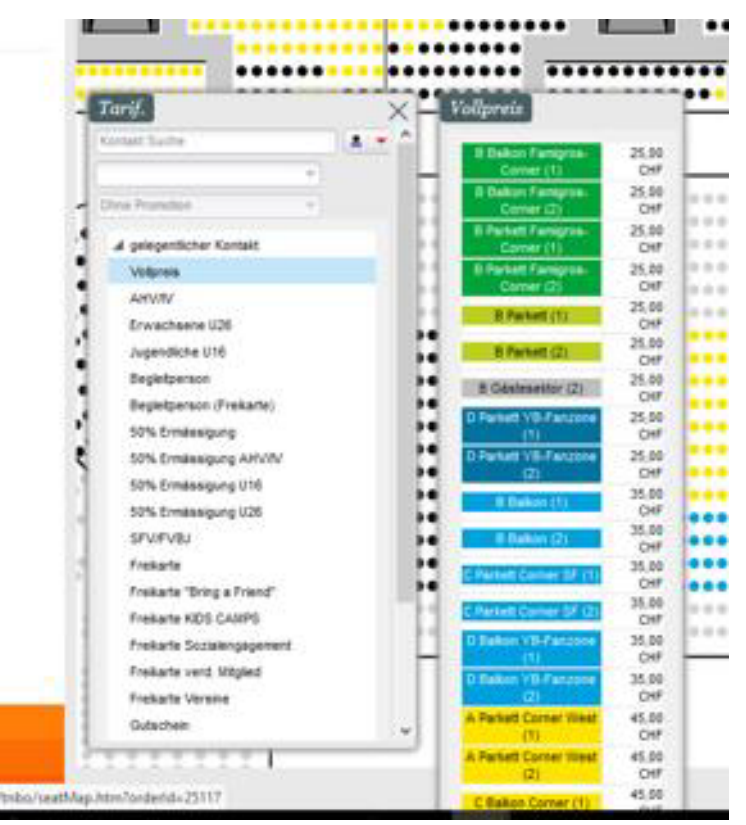

Es kommt immer wieder vor, dass Spielbesucher neben einem Jahreskartenbesitzer ein Ticket kaufen möchten. Dafür gibt es folgende Suchfunktion:

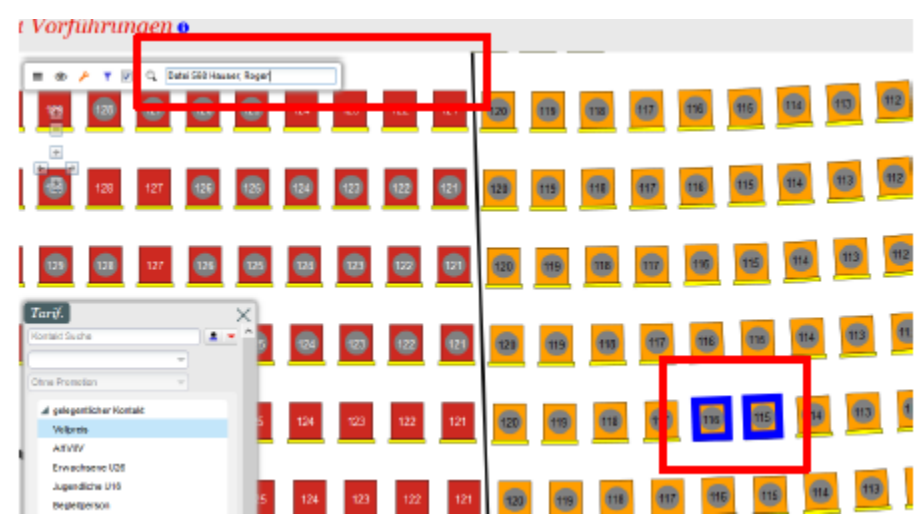